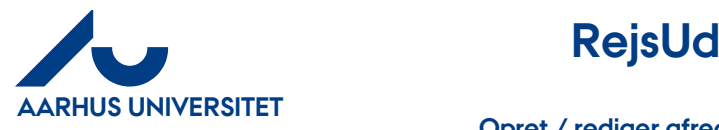

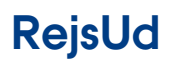

# Indhold

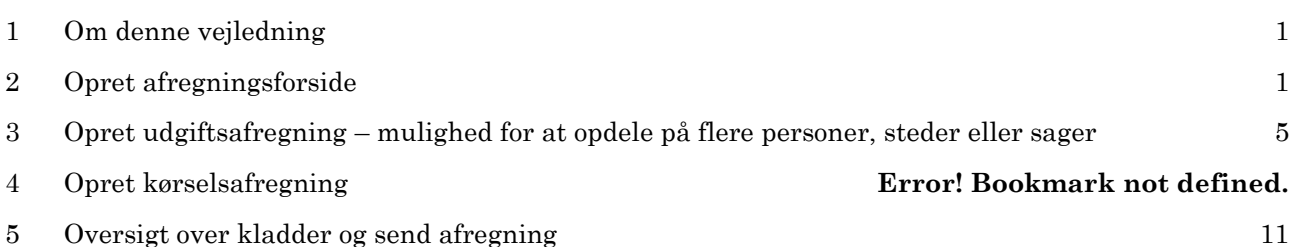

### <span id="page-0-0"></span>**1 Om denne vejledning**

Denne vejledning viser hvordan du opretter eller retter en afregning af udgifter (private udlæg eller kreditkort-transaktioner) og/eller kørsel.

Vejledningen beskriver også, hvordan du håndterer bilag, der skal deles mellem flere personer, stedkoder eller sager.

En afregning oprettes altid i to step.

- 1. Først oprettes en "forside", hvor afregningen får et navn, og hvor skabelontype og formål vælges sammen med sagsnummer og sagsopgave. Sagsnummer og sagsopgave svarer til Projekt og Aktivitet i AURUS
- 2. Herefter genbruges ovenstående oplysninger i hele afregningen (udgifter, kørsel og rejser), Der kan være flere afregningselementer i en afregning.

### <span id="page-0-1"></span>**2 Opret afregningsforside**

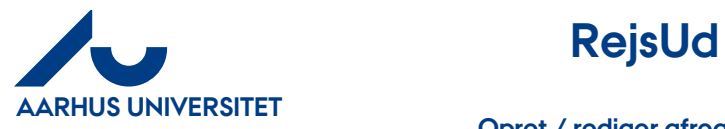

**AU Økonomi**  Rejsegruppen AML/19-01-2024

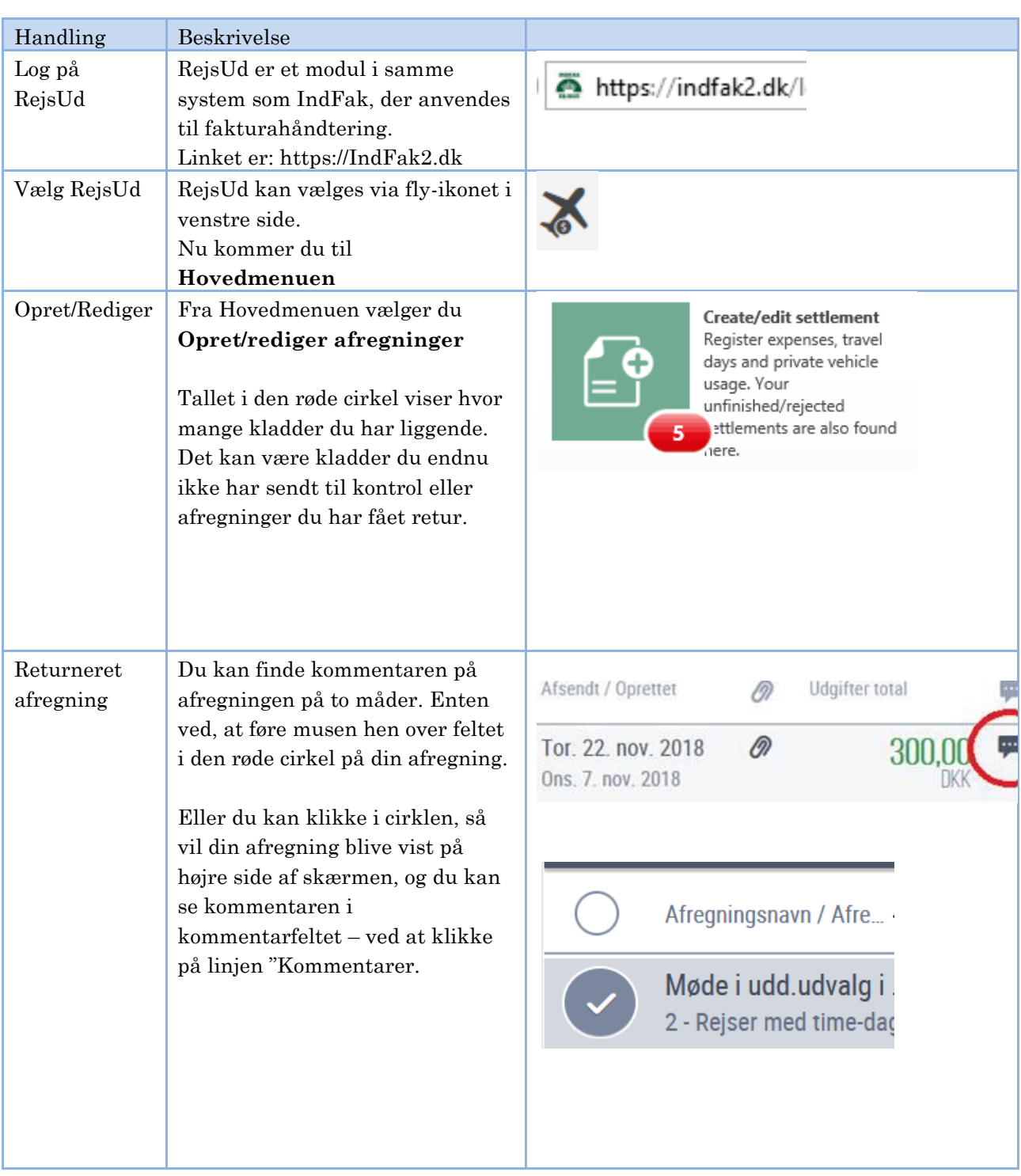

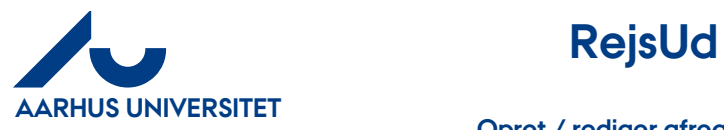

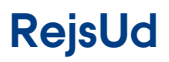

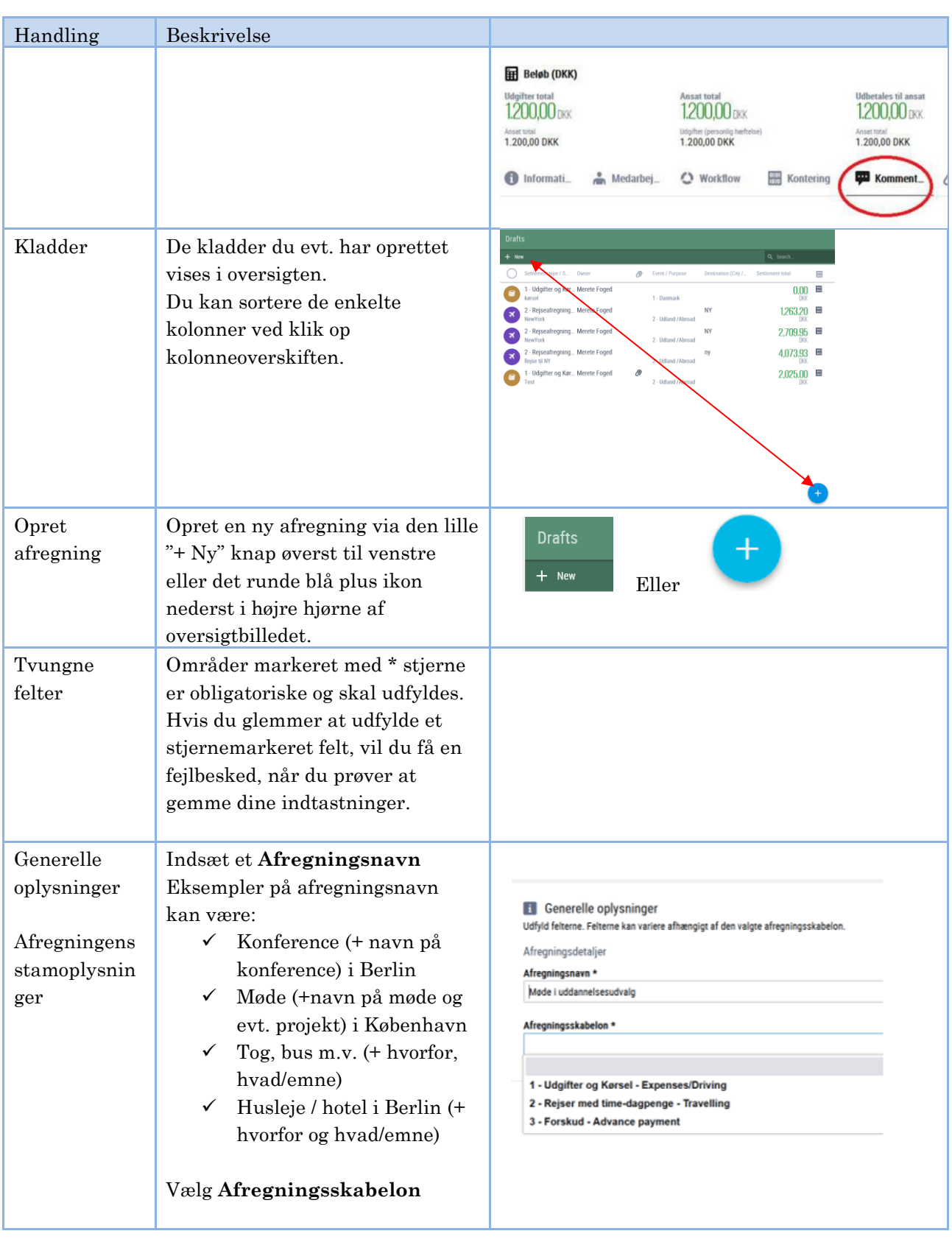

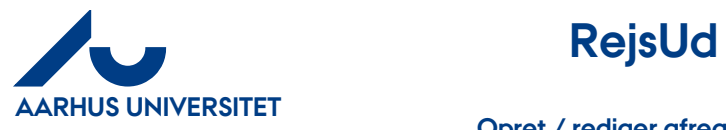

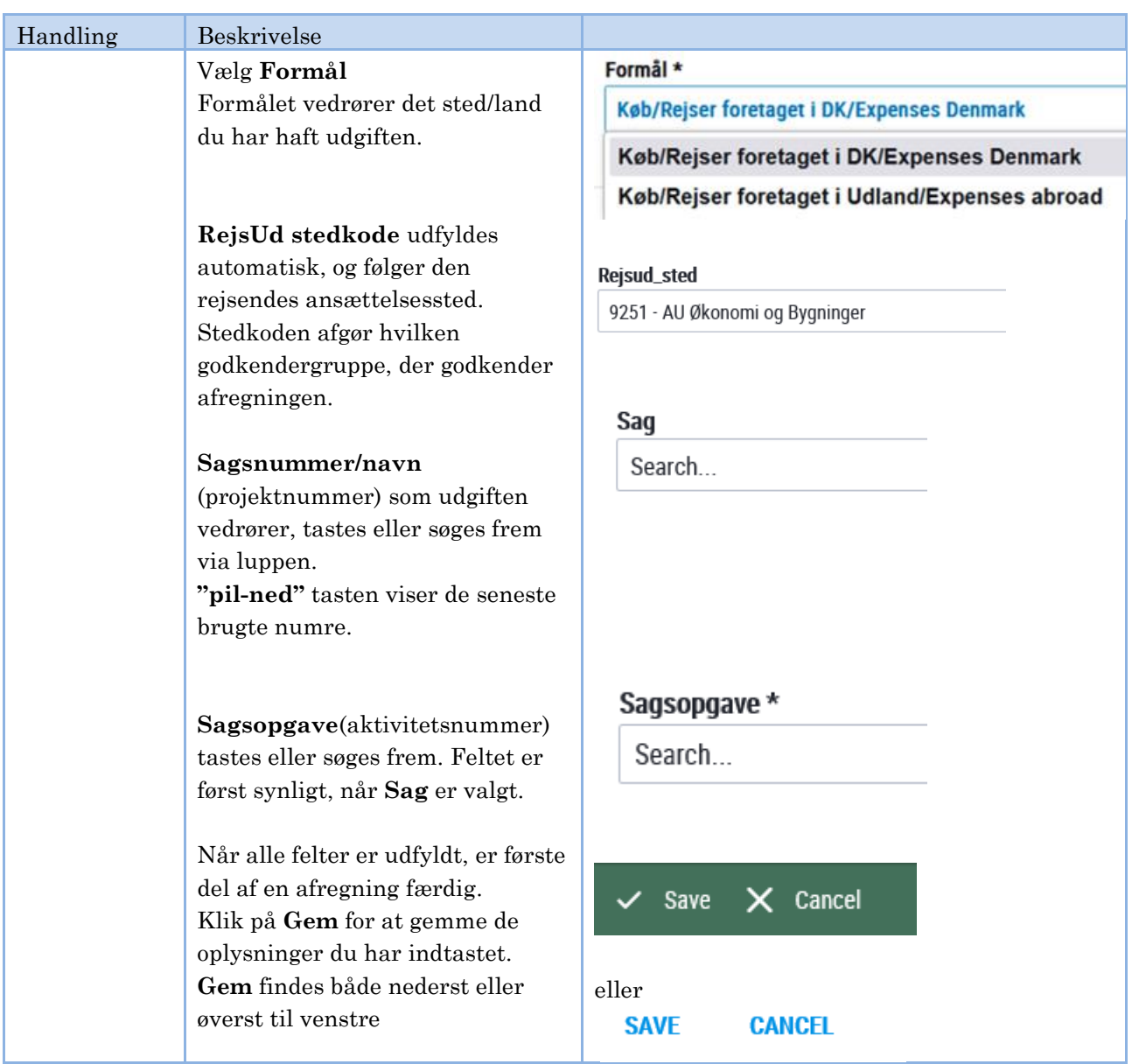

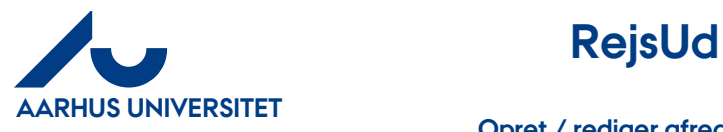

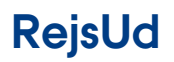

<span id="page-4-0"></span>**3 Opret udgiftsafregning - mulighed for at opdele på flere personer, steder eller sager**

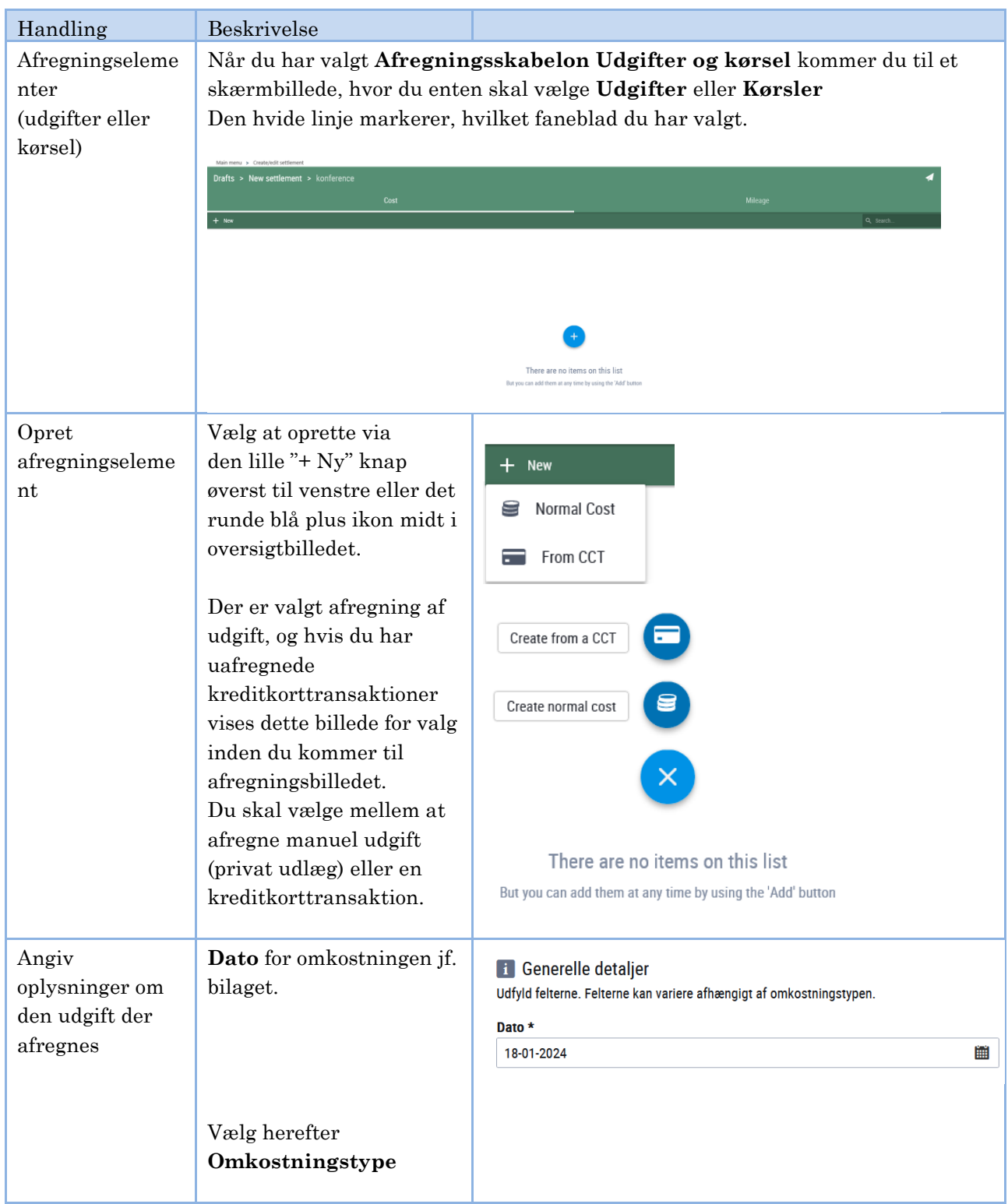

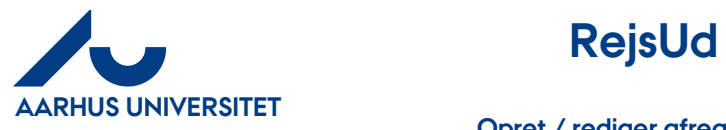

**AU Økonomi**  Rejsegruppen AML/19-01-2024

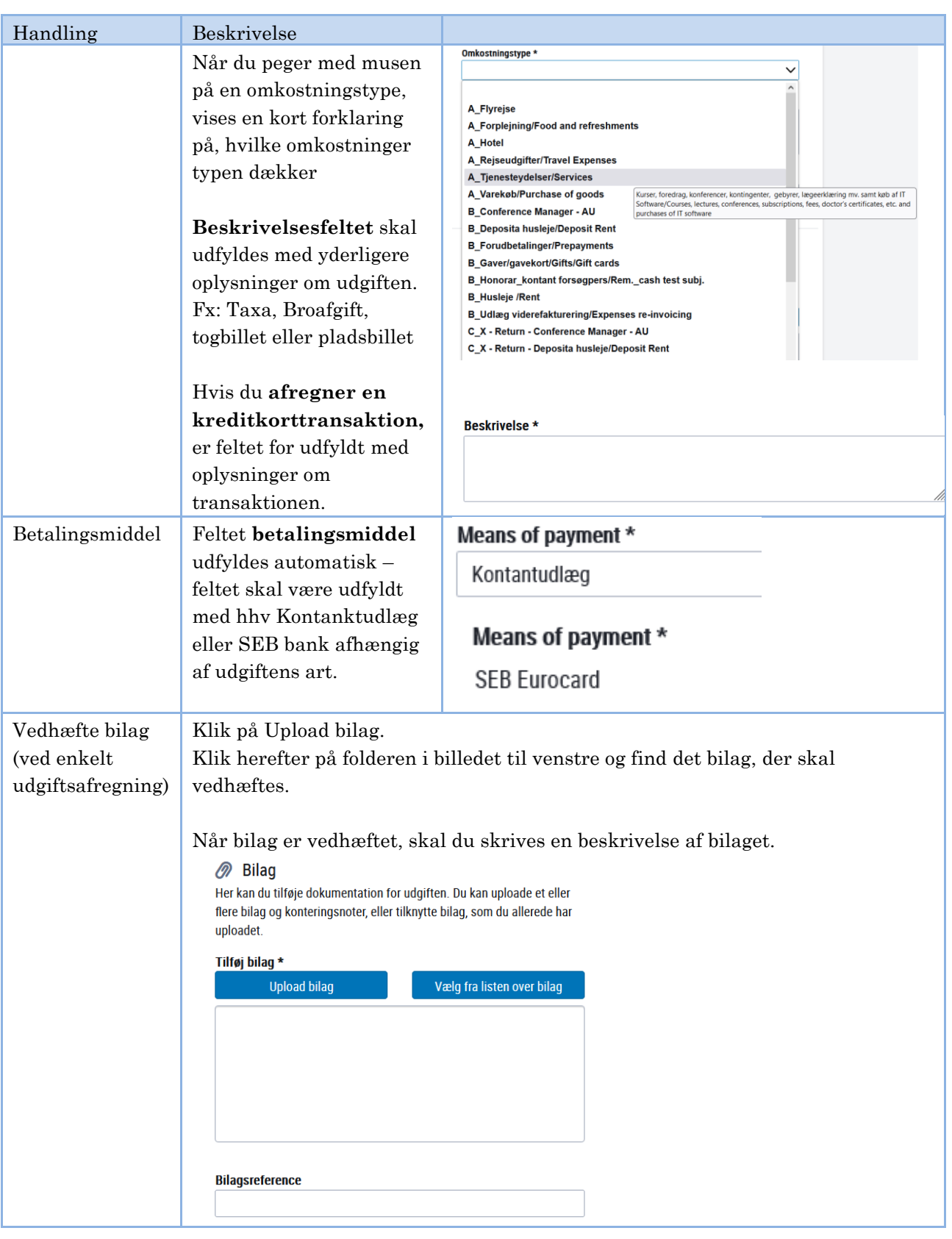

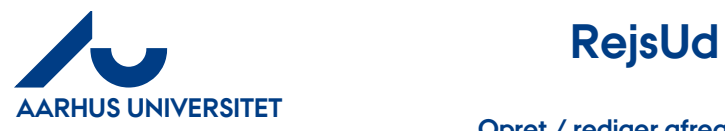

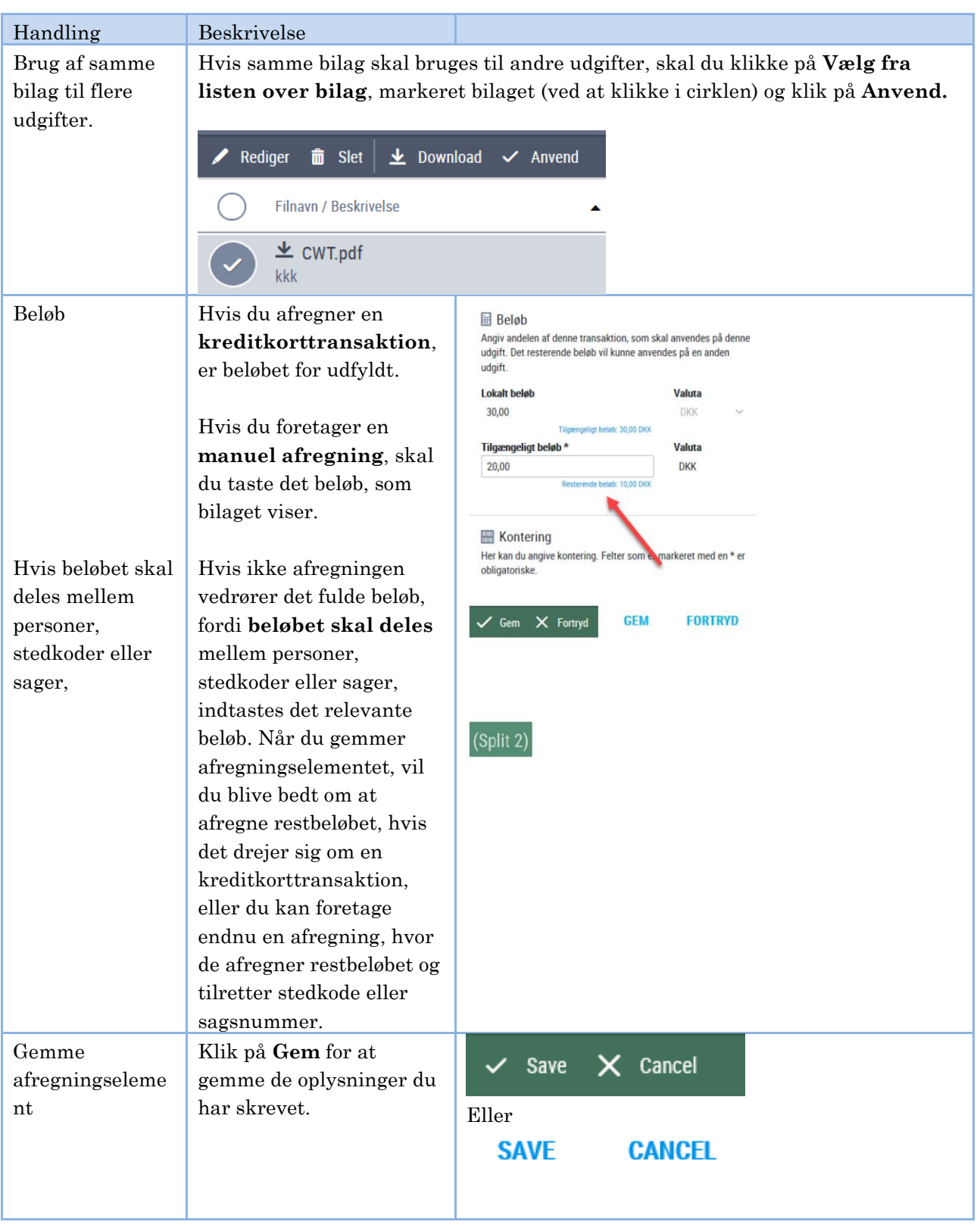

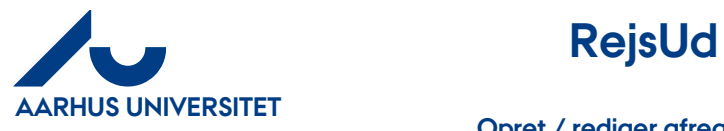

**AU Økonomi**  Rejsegruppen AML/19-01-2024

# **Opret / rediger afregning af udgifter og kørsel**

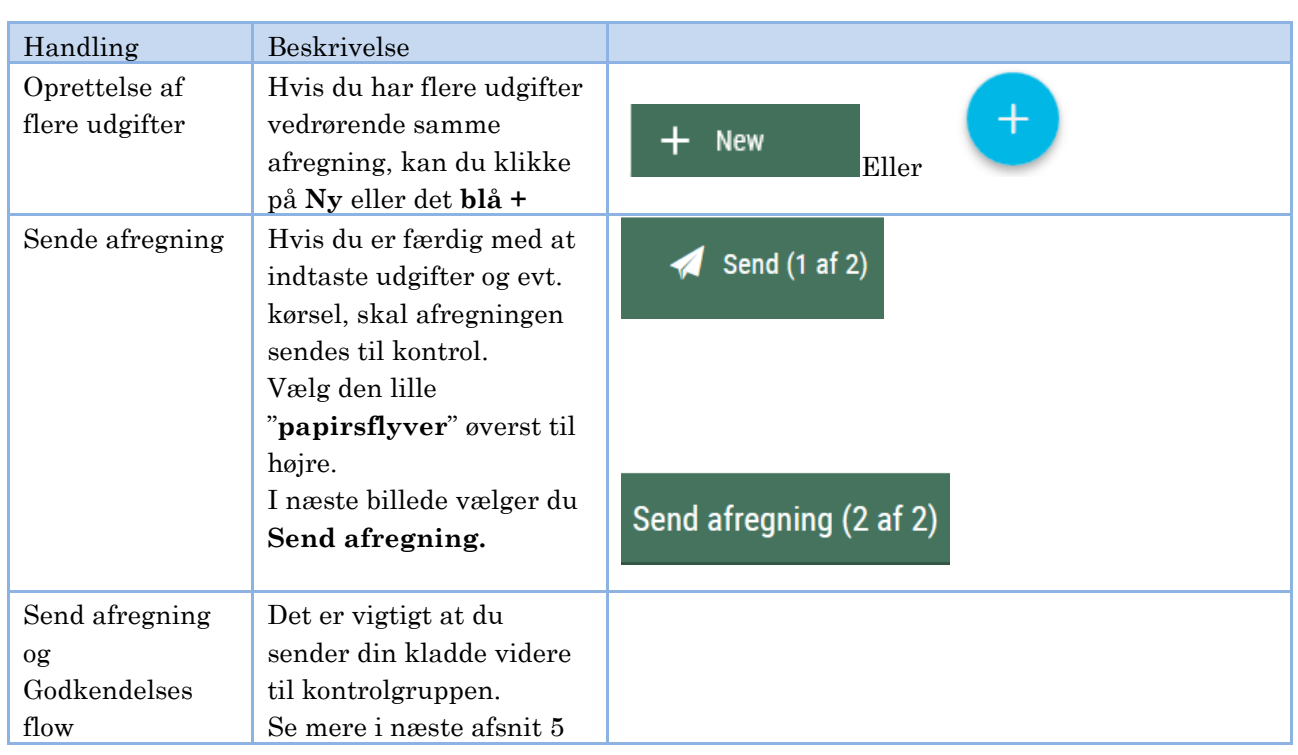

# **4 Opret kørselsafregning**

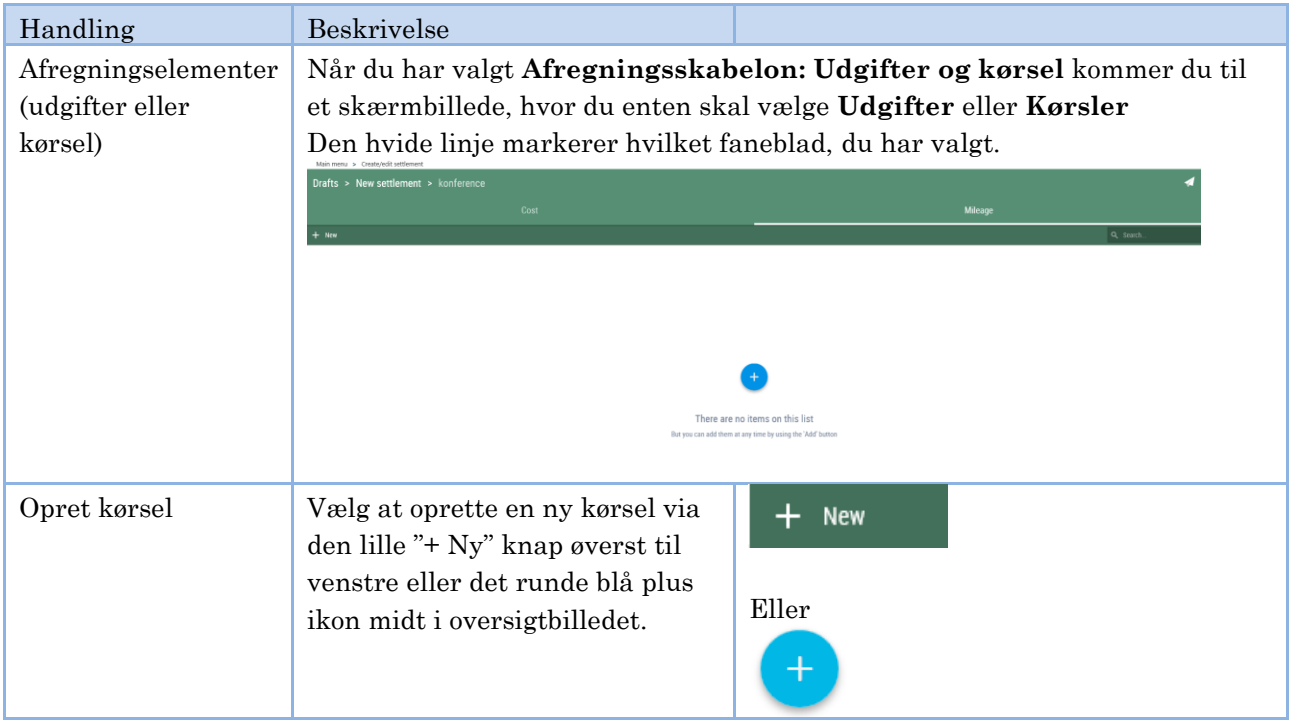

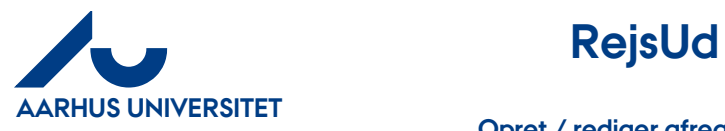

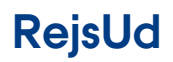

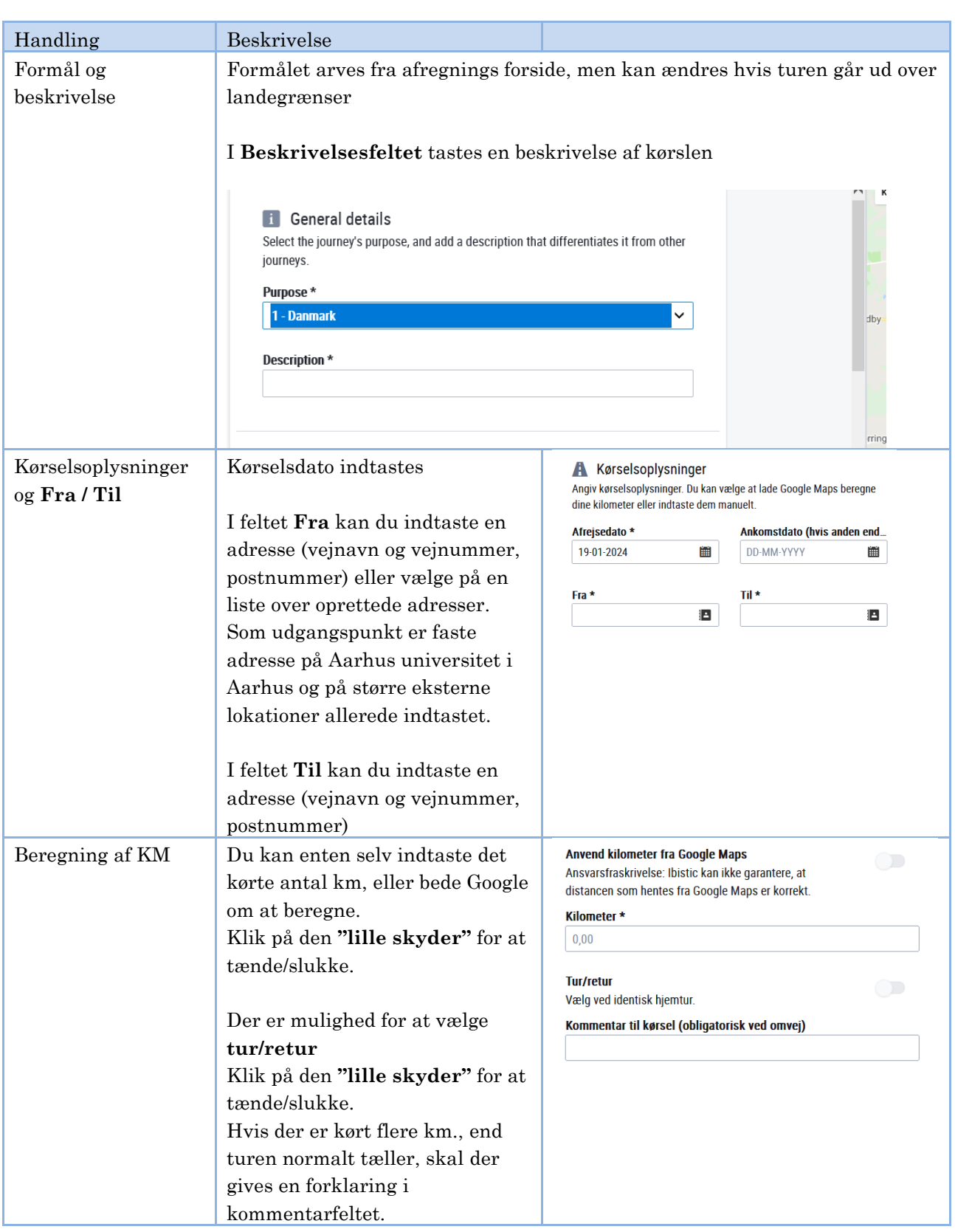

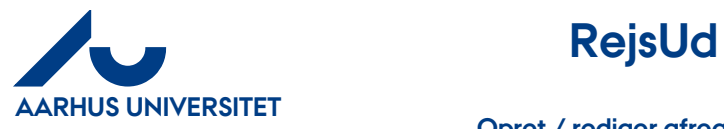

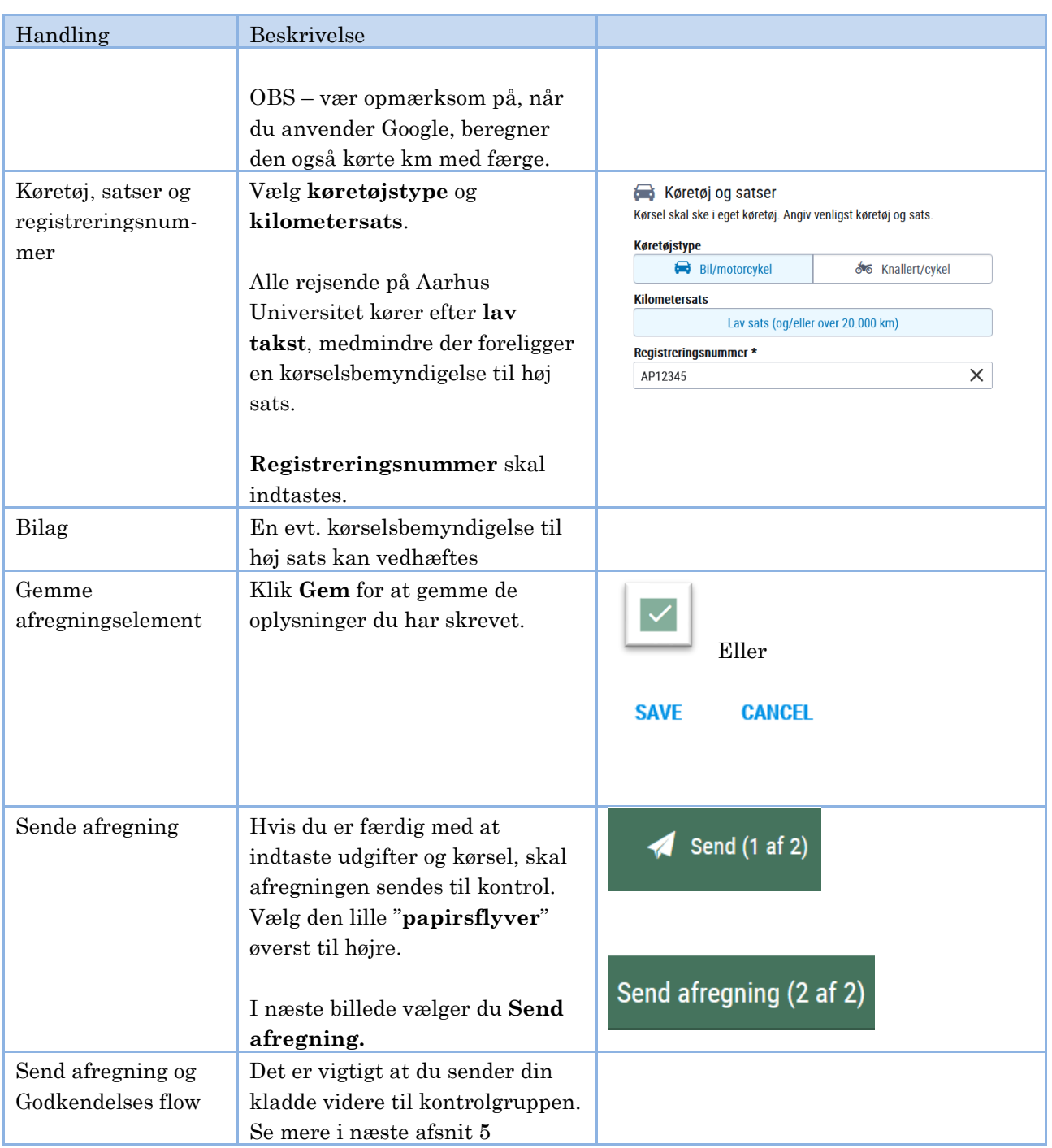

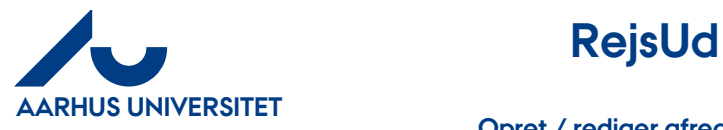

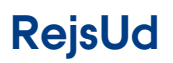

# <span id="page-10-0"></span>**5 Oversigt over kladder og send afregning**

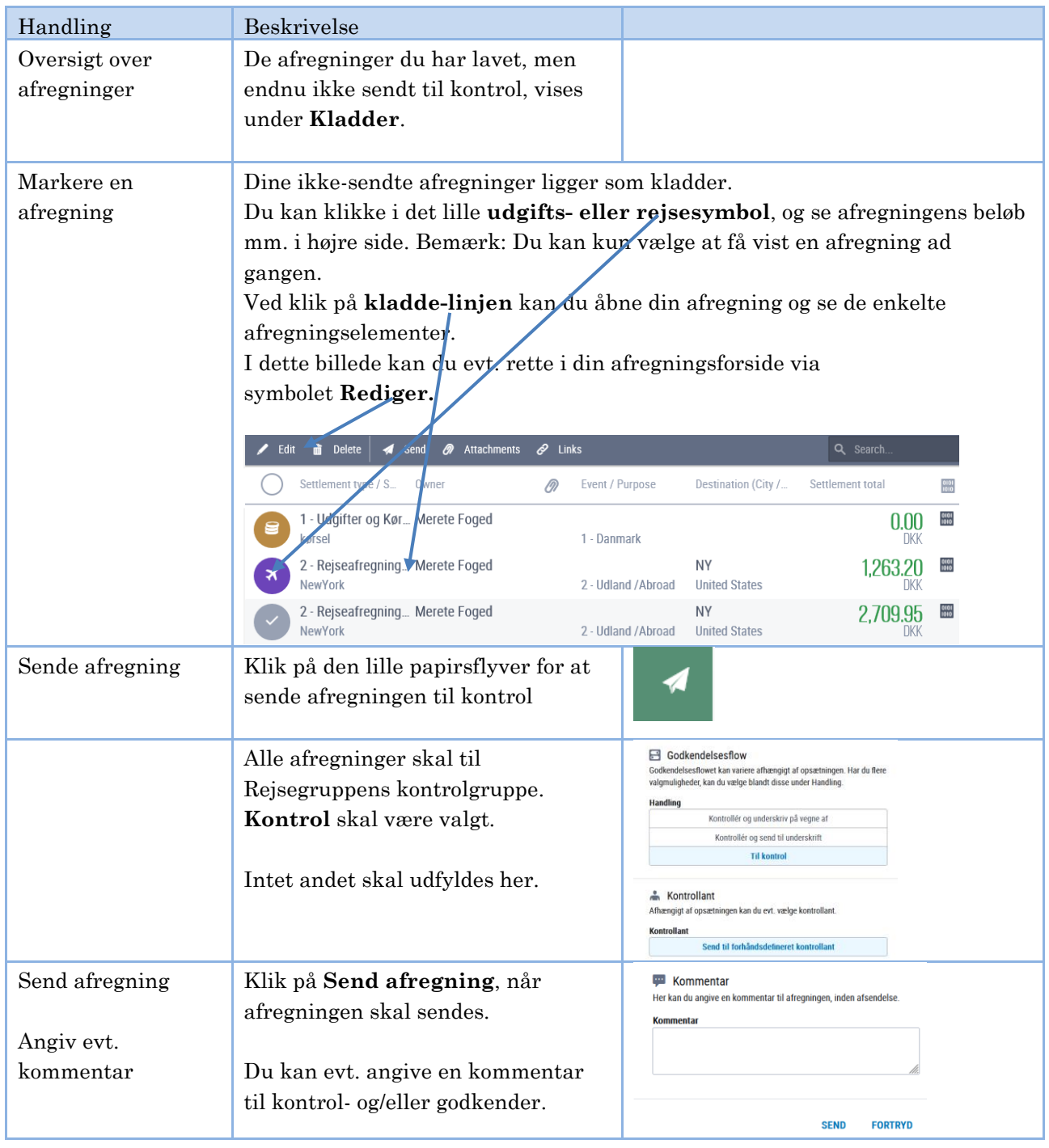